#### **Maven I (Maven Basics)**

**Sang Shin www.JPassion.com "Learn with Passion"**

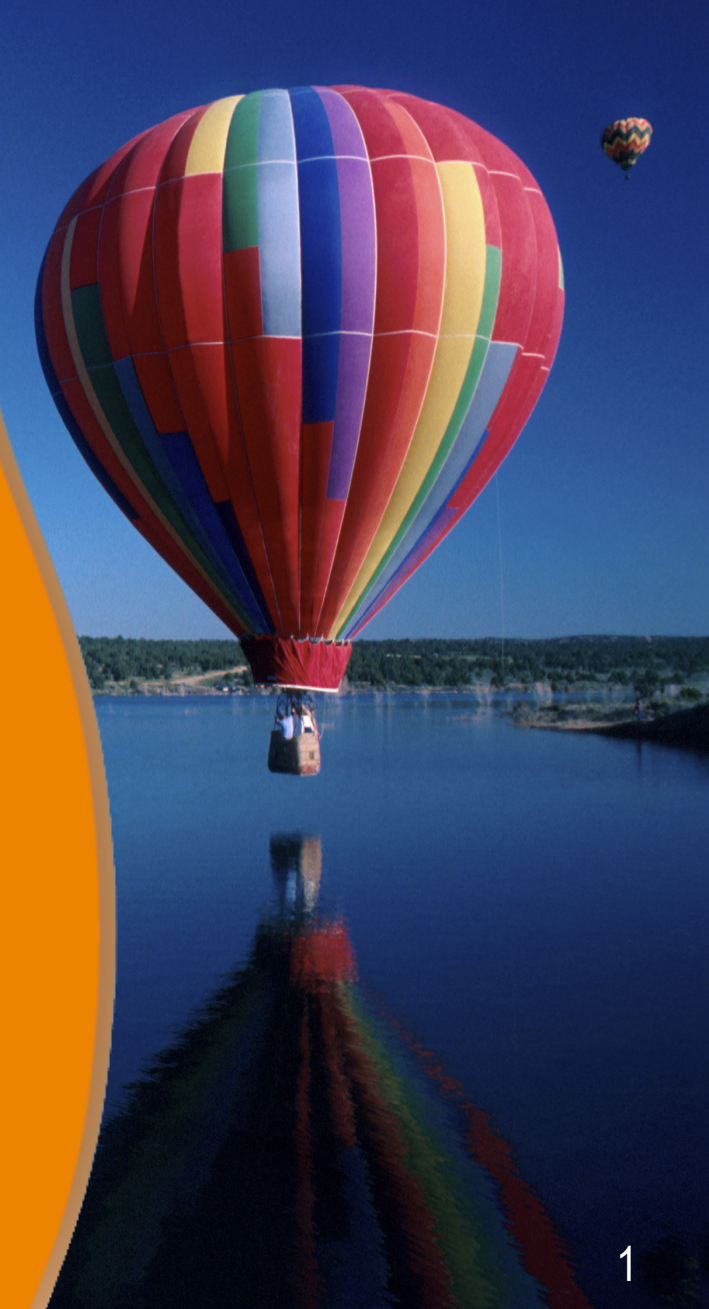

### **Topics**

- What is Maven?
- Maven installation
- Creating "helloworld" Maven project
- POM
- Archetype
- Plugins and goals
- Lifecycles and phases
- Repositories
- Dependency management
- Maven Web Project structure
- Maven vs. Ant

#### **Topics covered in "Maven Advanced"**

- Multi-module project
- Grouping Dependencies
- POM inheritance
- Profiles
- Dependency management
- Site generation

#### **What is Maven?**

,,,,,,,,,,,,,,,,,,,,,,,,,,

,,,,,,,,,,,,,,,,,,,,,,,,,,,

,,,,,,,,,,,,,,,,,,,,,,,,,,,,,

,,,,,,,,,,,,,,,,,,,,,,,,,,,,,,

#### **What is Maven?**

- Software project management tool
	- > It is more than a build tool
- Project Object Model (POM) based pom.xml
	- > pom.xml maintains project's build, reporting and documentation
	- > POM can be inherited between parent and child project
- Based on "Convention over configuration" principle > Minimum configuration is needed
- You specify "what needs to be done"
	- > Not "how it needs to be done"
- Plug-in architecture
	- > Vibrant Maven Eco-system

#### **Maven's Objectives**

- Making the build process easy
	- > Why do we have to waste so much time maintaining the build?
- Providing a uniform build system > Why each developer has to maintain their own build environment?
- Providing quality project information
	- > Why do we have to do extra work to get project info?
- Providing guidelines for best practices development > How can we capture best practices?
- Allowing transparent migration to new features
	- > How can tool vendors to do their innovation without affecting my build?

### **Providing Quality Project Information**

- Maven provides plenty of useful project information that is in part taken from your POM and in part generated from your project's sources.
	- > Change log document created directly from source control
	- > Cross referenced sources
	- > Mailing lists
	- > Dependency list
	- > Unit test reports including coverage
	- > Many more (through plug-ins)

#### **Maven Features (1)**

- Simple project setup that follows best practices get a new project or module started in seconds
- Consistent usage across all projects means no ramp up time for new developers coming onto a project
- Superior dependency management including automatic updating, transitive dependencies
- Able to easily work with multiple projects at the same time

### **Maven Features (2)**

- A large and growing repository of libraries and metadata to use out of the box, and arrangements in place with the largest Open Source projects for real-time availability of their latest releases
- Extensible, with the ability to easily write plugins in Java or scripting languages
- Instant access to new features with little or no extra configuration

#### **Maven Installation**

,,,,,,,,,,,,,,,,,,,,,,,,,

,,,,,,,,,,,,,,,,,,,,,,,,,,,,

,,,,,,,,,,,,,,,,,,,,,,,,,,,,

,,,,,,,,,,,,,,,,,,,,,,,,,,,,,

#### **Installation is simple**

- Download it and unzip it
	- > http://maven.apache.org/download.html
- Make sure JAVA HOME environment variable is set to JDK directory
- Add it to the PATH environment variable

> Linux

export MAVEN\_HOME=/home/sang/apache-maven-3.0.1

export PATH=\$PATH:\$MAVEN\_HOME/bin

> Windows

set M2\_HOME=:\Program Files\apache-maven-3.0.1

```
set PATH=%PATH%;%M2_HOME%\bin
```
#### **Creating "Helloworld" Maven Project**

,,,,,,,,,,,,,,,,,,,,,,,,,,,,,,,

,,,,,,,,,,,,,,,,,,,,,,,,,,,,,

,,,,,,,,,,,,,,,,,,,,,,,,,

,,,,,,,,,,,,,,,,,,,,,,,,,,,

### **Steps to create a simple project**

- *mvn archetype:generate*
	- > Asking Maven to generate a Maven project
- You will be prompted to provide the following info.
	- > Archetype (project type)
	- > Group Id
	- > Artifact Id
	- > Version
	- > Package
- End result
	- > Project directory structure (for a chosen archetype)
	- > *pom.xml*

#### **Maven Created pom.xml**

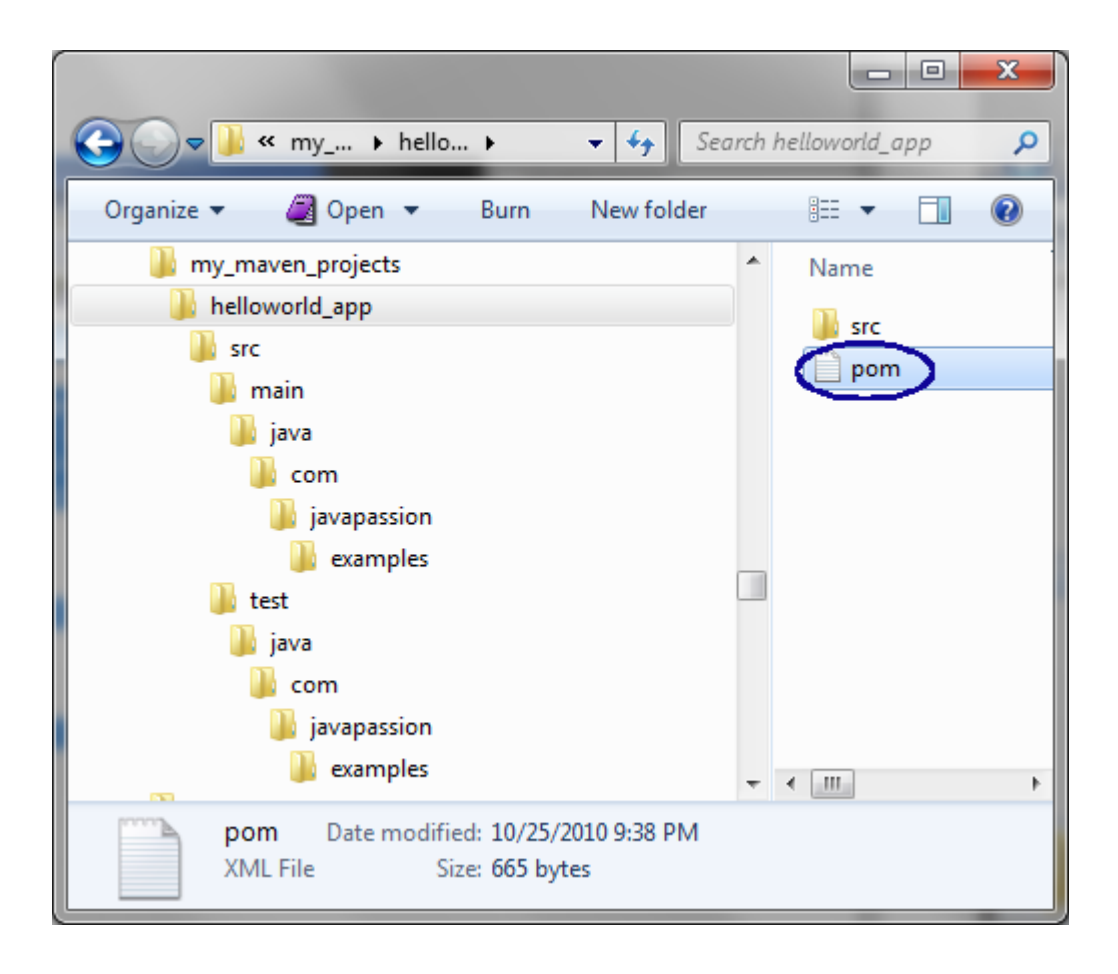

#### **Maven Created Directory Structure (for maven-archetype-quickstart)**

- < name of the project
	- > src/
		- > main/java/
			- com/javapassion/examples
		- > test/java/
			- com/javapassion/examples

# **Lab:**

**Exercise 1: Create a simple Maven Project at the commandline Step 1-3 5072\_tools\_maven.zip**

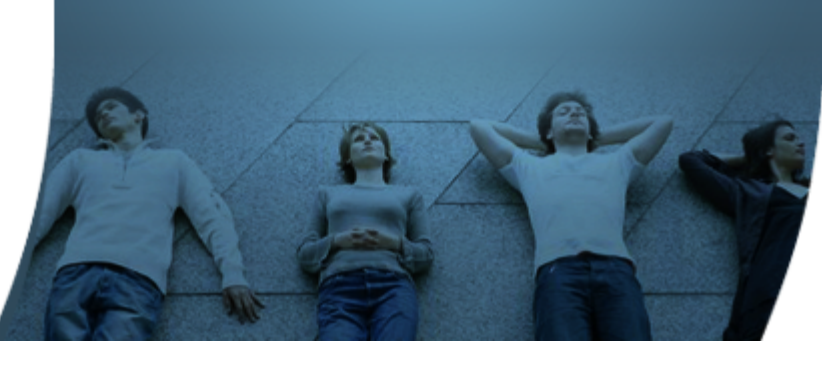

### **pom.xml (POM file)**

00000000000000

10000000000000000000

2 0 0 0 0 0 0 0 0 0 0 0 0 0 0 0

#### **What is POM file?**

- Contains project information such as
	- > What type of project?
	- > What is the project's name?
	- > What is the project's identity (coordinates)?
	- > What are the build customizations?
	- > What are the dependencies?
	- > What plug-ins are used?

### **POM file (Simplest version)**

<project xmlns="http://maven.apache.org/POM/4.0.0" xmlns:xsi="http://www.w3.org/2001/XMLSchema-instance" xsi:schemaLocation="http://maven.apache.org/POM/4.0.0 http://maven.apache.org/maven-v4\_0\_0.xsd"> <modelVersion>4.0.0</modelVersion> <groupId>com.javapassion.examples</groupId> <artifactId>helloworld\_app</artifactId> <packaging>jar</packaging> <version>1.0-SNAPSHOT</version> <name>helloworld\_app</name> <url>http://maven.apache.org</url> <dependencies> <dependency> <groupId>junit</groupId> <artifactId>junit</artifactId> <version>3.8.1</version> <scope>test</scope> </dependency> </dependencies> </project>

# **Project Identity (Artifact Identity)**

- Everything in Maven world is a project and every project has a unique identity
- Project identity is specified by project "coordinates"
	- > Consider it as an address for a specific point in "space"
	- > Uniquely identifies a project in repositories
- Dependencies and parent references are described with their own project coordinates
- Created with the combination of the following

 <groupId>com.javapassion.examples</groupId> <artifactId>helloworld\_app</artifactId> <version>1.0-SNAPSHOT</version>

### **Project Identity**

- groupId
	- > Typically represents an organization
	- > Convention is using reverse domain name
	- > Example: com.javapassion.examples
- artifactId
	- > A unique identifier under groupId
- version
	- > A specific version of a project

#### **Archetype**

 $O'$   $O'$   $O'$ 

,,,,,,,,,,,,,,,,,,

,,,,,,,,,,,,,,,,,,,,,,,,,

 $QQQ$ 

### **What is Archetype?**

- "Archetype" is "an original model or type after which other similar things can be patterned or prototyped"
	- > Can be thought of a project template
- Captures the best practices
	- > Directory structure, dependencies, plugin's needed
- There are many archetypes already provided by Maven community
	- > Simple Java SE app
	- > Spring app
	- > Hibernate app
	- > JSF app
	- > Java EE 6 app
	- Many more

**User-specific configuration & Local repository**

#### **User specific configuration and Local Repository**

- <Home\_directory>/.m2/settings.xml
	- > Contains user specific configuration for authentication, repositories, and other information to customize the behavior of Maven
- <Home\_directory>/.m2/repository
	- > Local Maven repository
	- > Stores locally generated artifacts (jar files, war files, etc.)
	- > Stores copies of dependencies downloaded from remote repositories

#### **<Home\_directory>/.m2/repository**

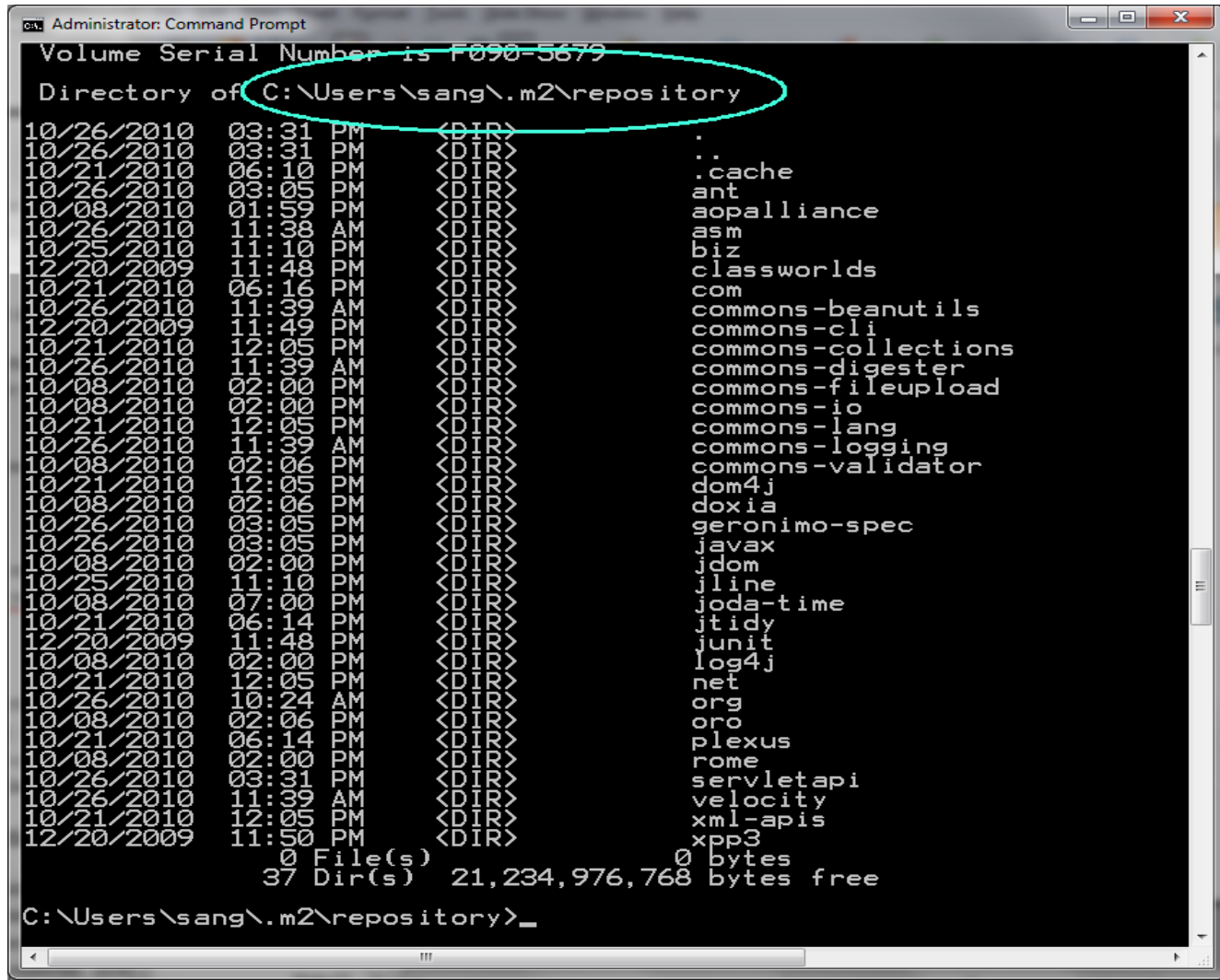

#### **Maven Lifecycle & Phases**

,,,,,,,,,,,,,,,,,,

#### **Build Lifecycle Basics**

- Maven is based around the central concept of a build lifecycle
	- > What this means is that the process for building and distributing a particular artifact (project) is clearly defined.
	- > For the person building a project, this means that it is only necessary to learn a small set of commands to build any Maven project, and the POM will ensure they get the results they desired.
- There are three built-in build lifecycles:
	- > *default* handles your project build/test/deployment
	- > *clean* handles project cleaning
	- > *site* handles the creation of your project's site documentation.

#### **Phases of Build Lifecycle**

• Each of these build lifecycles is defined by a different list of build phases, wherein a build phase represents a stage in the lifecycle.

### **"Default" Lifecycle's Build Phases**

- *validate* validate the project is correct and all necessary information is available
- *compile* compile the source code of the project
- *test* test the compiled source code using a suitable unit testing framework. These tests should not require the code be packaged or deployed
- *package* take the compiled code and package it in its distributable format, such as a JAR or a WAR file
- *integration-test* process and deploy the package if necessary into an environment where integration tests can be run
- *verify* run any checks to verify the package is valid and meets quality criteria
- *install* install the package into the local repository, for use as a dependency in other projects locally
- *deploy* done in an integration or release environment, copies the final package to the remote repository for sharing with other developers and projects.

#### **Build Lifecycle Basics**

- These build phases are executed sequentially to complete the lifecycle
- *mvn compile*
	- > All the phases up to compile phase will be executed in sequence
- *mvn test*
	- > All the phases up to test phase will be executed in sequence
- *mvn install*
	- > All the phases up to *install* phase will be executed in sequence
- *mvn integration-test*
	- > All the phases up to *integration-test* phase (validate, compile, package, etc.) will be executed in sequence

#### **"Clean" Lifecycle's Phases**

- *pre-clean* executes processes needed prior to the actual project cleaning
- *clean* remove all files generated by the previous build
- *post-clean* executes processes needed to finalize the project cleaning

#### **Phases and Goals**

- Plugin goals can be attached to a lifecycle phase
- As Maven moves through the phases in a lifecycle, it will execute the goals attached to each particular phase
	- > Each phase may have zero or more goals (of various plugins) bound to it

# **Lab:**

**Exercise 1: Create a simple Maven Project at the commandline Step 4-6 5072\_tools\_maven.zip**

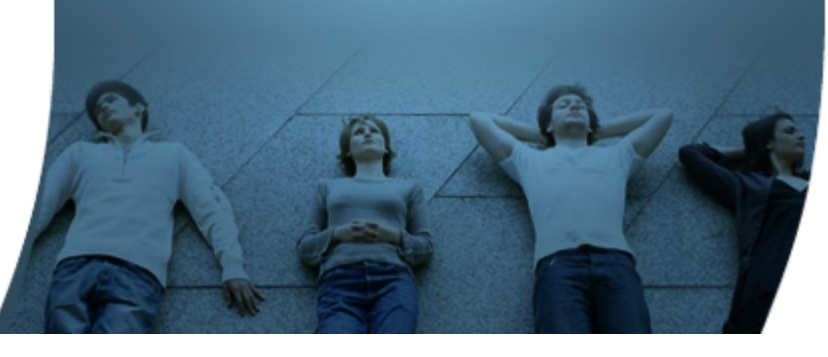

#### **Maven Repositories**

,,,,,,,,,,,,,,,,,,,,,,,,,

,,,,,,,,,,,,,,,,,,,,,,,,,,,,,

### **What is a Repository?**

- Maintains plugins and artifacts
	- > The plugins and artifacts are retrieved from the remote repository as needed basis
- Default remote repositories maintain public plugins and artifacts
	- > http://repo1.maven.org/maven2
	- > Called "Maven Central"
- Custom repositories can be set up to maintain non-public plugins and artifacts
	- > The default remote repositories can to be replaced or augmented with references to custom repositories

#### **Repository Structure**

- Each artifact is maintained in a directory structure that matches a project coordinates
	- > /<groupId>/<artifactId>/<version>/<artifactId>- <version> <packaging>
- Example
	- > "org.apache.commons:commons-email:1.1" (artifact)
	- > "/org/apache/commons/commons-emai/1.1/commons-email-1.1.jar" (directory path)
	- > junit:junit:3.8.1 is available as /junit/junit/3.8.1/junit-3.8.1.jar
- Maven can easily locate the artifact in a repository (local and remote) based on artifact coordinates

#### **Maven Central**

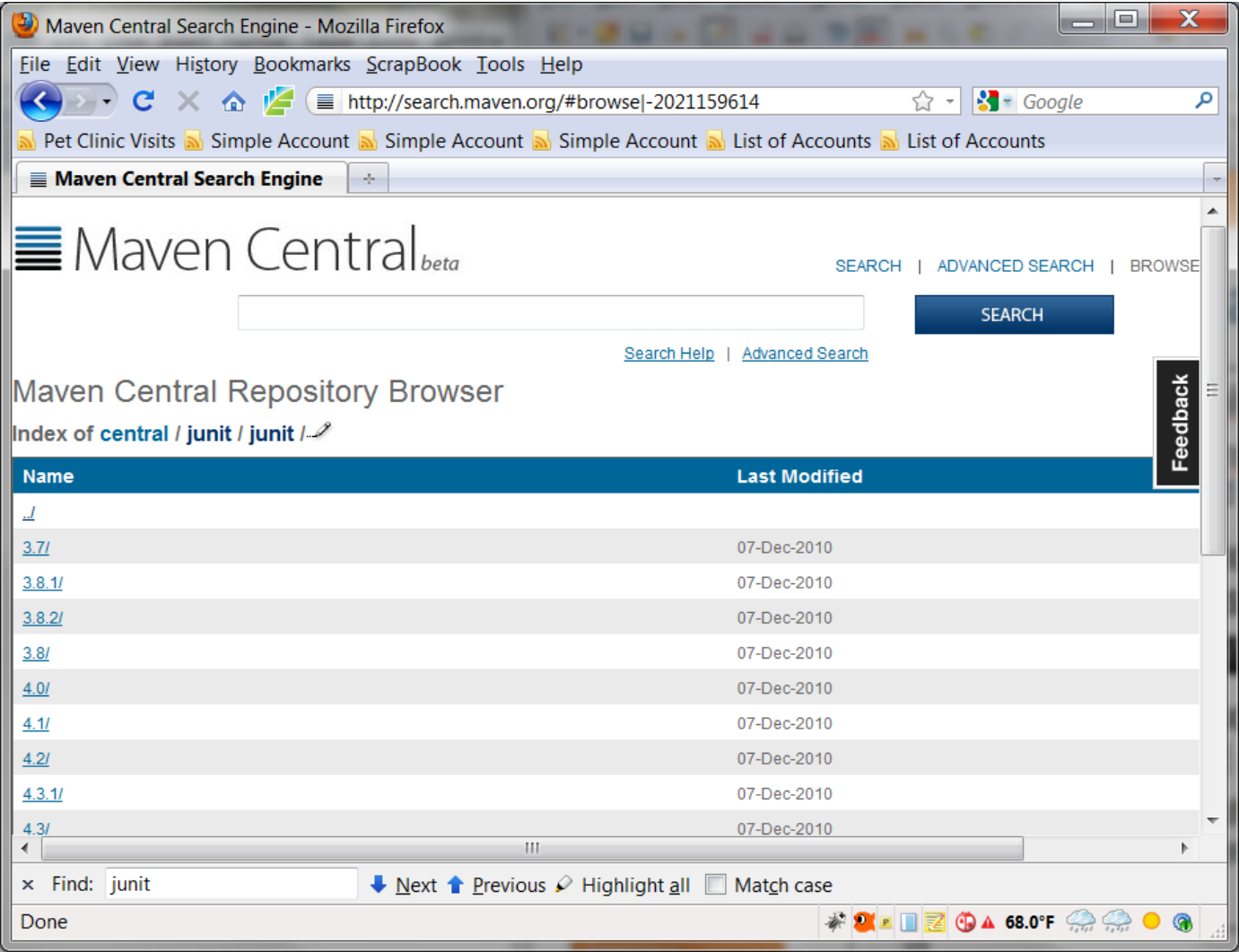

# **Lab:**

#### **Maven Central Demo http://search.maven.org/#browse|47**

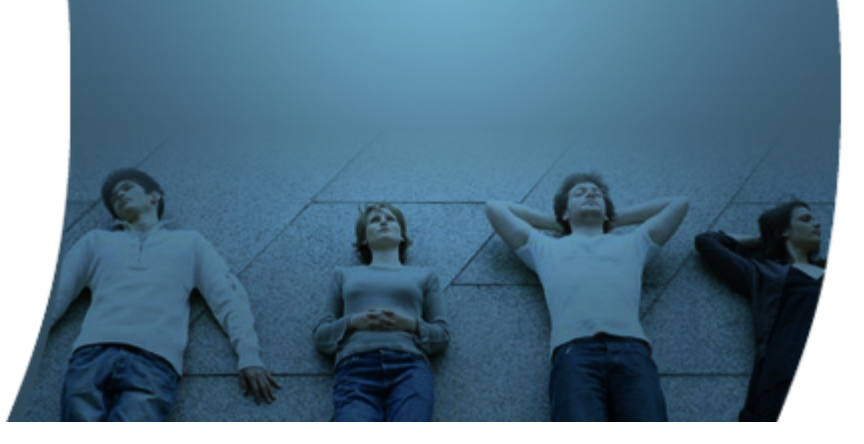

#### **Plugins and Goals**

,,,,,,,,,,,,,,,,,,,,,,

1000000000000000000

10000000000000000000000

19999999999999999999999999

,,,,,,,,,,,,,,,,,,,,,,,,,

#### **Plugin Architecture**

- Maven is based on Plugin architecture
	- > All Maven tasks are performed through plugins
- Maven core is basically a shell
	- > It parses a POM file and figures out which plugins are needed and then download them
- Plugins are downloaded, like dependencies are downlaoded, from remote repositories as needed basis and updated periodically
	- > A plugin is a Maven project and has its own identity (coordinates)
	- > A downloaded plugin is then maintained in the local repository

#### **What is Maven Plugin?**

- A Maven plugin is a collection of one or more goals
- Examples of "ready-to-use" plugins
	- > Archetype plugin contains goals for creating Maven projects
	- > Jar plugin contains goals for creating JAR files
	- > Compiler plugin contains goals for compiling source code and unit tests
	- > Hibernate3 plugin contains goals for integration with the Hibernate library
	- > JRuby plugin contains goals for executing JRuby as part of Maven build

#### **Custom Plugin**

- You can create a custom plugin
- A custom plugin can be written in many languages
	- > Java, Groovy, Ant, Ruby, etc

#### **Benefits of Plugin Architecture**

- Common plugin used by everyone to every project
	- > Everyone understands what the plugin does no need to relearn
- Plugin can evolve/improve without breaking other parts of the build
- Change/improvement in a plugin (by community) benefit everyone

#### **What is Maven Goal?**

- Goal is a unit of task
	- > Same as "target" in Ant
- Example goals
	- > "generate" goal of the "archetype" plugin
	- > "compile" goal of the "compiler" plugin
	- > "test" goal of the "surefire" plugin

#### **Plugins Can be Configured**

- Plugins can be configured via configuration properties
- Example Use JDK 1.6 for Compiler plugin

```
<build>
   <plugins>
     <plugin>
       <groupId>org.apache.maven.plugins</groupId>
       <artifactId>maven-compiler-plugin</artifactId>
       <version>2.3.2</version>
       <configuration>
          <source>1.6</source>
          <target>1.6</target>
       </configuration>
     </plugin>
   </plugins>
\langle/huild>
```
#### **Example: Make Executable Jar Plug-in**

```
<build>
   <plugins>
     <plugin>
        <groupId>org.apache.maven.plugins</groupId>
        <artifactId>maven-jar-plugin</artifactId>
        <configuration>
             <archive>
                <manifest>
                    <addClasspath>true</addClasspath> 
                    <mainClass>com.javapassion.examples.App
                    </mainClass>
                </manifest>
             </archive>
        </configuration>
      </plugin>
   </plugins>
\langle/build>
```
# **Lab:**

#### **Exercise 2: Use a "Make Executable Jar" Plugin 5072\_tools\_maven.zip**

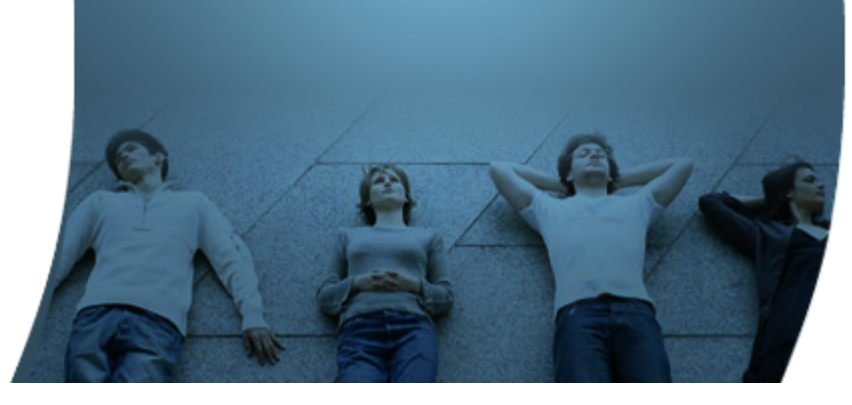

#### **Dependency Management**

### **How Dependency is Specified**

• Each dependency is specified using the coordinates

<project xmlns="http://maven.apache.org/POM/4.0.0" xmlns:xsi="http://www.w3.org/2001/XMLSchemainstance"

xsi:schemaLocation="http://maven.apache.org/POM/4.0.0 http://maven.apache.org/maven-

v4\_0\_0.xsd">

<modelVersion>4.0.0</modelVersion>

<groupId>com.javapassion.examples</groupId>

<artifactId>helloworld\_app</artifactId>

<packaging>jar</packaging>

<version>1.0-SNAPSHOT</version>

<name>helloworld\_app</name>

<url>http://maven.apache.org</url>

<dependencies>

<dependency>

<groupId>junit</groupId>

<artifactId>junit</artifactId>

<version>3.8.1</version>

<scope>test</scope>

</dependency>

</dependencies>

</project>

#### **Transitive Dependencies**

#### • Usage scenario

- > Your project has depends on a library A
- > Library A depends on 5 other libraries B,C,D,E,F
- Your project need to specify dependency only on A > Maven will handle the fact that A depends on B,C,D,E,F
- Maven also handles the conflict between dependencies
- You can see the dependency tree through Maven command > *mvn dependency:tree*

#### **mvn dependency:tree**

ذا کا د  $\mathbf{x}$ **DEL** Administrator: Command Prompt or more details<br>[INFO] --- maven-dependency-plugin:2.1:tree (default-cli) @ mvc\_basics\_Validator ---<br>[INFO] --- maven-dependency-plugin:2.1:tree (default-cli) @ mvc\_basics\_Validator ---<br>[UARNING] Invalid POM for joda-time: |LWARNING] Invalid POM for joda-time:joda-time-jsptags:jar:1.0.2, transitive d<br>|clails<br>|CINFO] org.springframework.samples:mvc\_basics\_Validator:war:1.0.0-SNAPSHOT<br>|INFO] +- org.springframework:spring-context:jar:3.0.4.RELE INF0] +- org.springtramework:spring-webmvc:jar:3.0.4.RELEASE:compile<br>[NF0] | +- org.springframework:spring-context-support:jar:3.0.4.RELEASE:compile<br>[NF0] | \- org.springframework:spring-web:jar:3.0.4.RELEASE:compile<br>[NF0] INFO] +- javax.validation:validation-api:jar:1.0.0.9A:compile<br>[NFO] +- org.hibernate:hibernate-validator:jar:4.0.2.GA:compile<br>[NFO] | +- javax.xml.bind:jaxb-api:jar:2.1:compile<br>[NFO] | | \- javax.activation:activation:jar: \- javax.activation:activation:jar:1.1:compile NF0] | \- javax.activation:activation:jar:i.i.compil<br>NF0] | \- com.sun.xml.bind:jaxb-impl:jar:2.1.3:compile<br>NF0] +- joda-time:joda-time-japtags:jar:1.0.2:runtime<br>NF0] +- joda-time:joda-time-japtags:jar:1.0.2:runtime<br>NF0] + NF01 ---------------<br>NF01 BUILD SUCCESS i⊧ŏi |FÖ] Total time: 7.716s<br>|FÖ] Finished at: Tue Mar 22 21:01:09 EDT 2011<br><u>|FÖ</u>] Final Memory: 4M/7M **LINFOJ** |C:\lpassion.labs\handson\_spring\spring3\_mvc\_form\samples\mvc\_form\_Validator>

#### **Dependency Scope**

• Each dependency is specified with a scope

<project xmlns="http://maven.apache.org/POM/4.0.0" xmlns:xsi="http://www.w3.org/2001/XMLSchemainstance"

xsi:schemaLocation="http://maven.apache.org/POM/4.0.0 http://maven.apache.org/maven-

v4\_0\_0.xsd">

<modelVersion>4.0.0</modelVersion>

<groupId>com.javapassion.examples</groupId>

<artifactId>helloworld\_app</artifactId>

<packaging>jar</packaging>

<version>1.0-SNAPSHOT</version>

<name>helloworld\_app</name>

<url>http://maven.apache.org</url>

<dependencies>

<dependency>

<groupId>junit</groupId>

<artifactId>junit</artifactId>

<version>3.8.1</version>

<scope>test</scope>

</dependency>

</dependencies>

</project>

#### **Dependency Scope Example**

- When a dependency has a scope of "test", it will not be available to the "compile" goal of the Compiler plugin
- It will be added to the classpath for only the "*compiler:testCompile*" and "*surefire:test*" goals

# **Dependency Scope (1)**

- compile
	- > Default scope, used if none is specified.
- provided
	- > Much like compile, but indicates you expect the JDK or a container to provide the dependency at runtime.
	- > For example, when building a web application, you would set the dependency on the Servlet API and related Java EE APIs to scope *provided* because the web container provides those classes.
	- > This scope is only available on the compilation and test classpath, and is not transitive.
- runtime
	- > The dependency is not required for compilation, but is for execution. It is in the runtime and test classpaths, but not the compile classpath.

## **Dependency Scopes (2)**

- test
	- > Dependency is not required for normal use of the application, and is only available for the test compilation and execution phases.
- system
	- > Similar to *provided* except that you have to provide the JAR which contains it explicitly. The artifact is always available and is not looked up in a repository.
- import (only available in Maven 2.0.9 or later)
	- > Only used on a dependency of type pom in the <dependencyManagement> section

#### **Packaging of Dependencies**

- When you create a JAR for a project
	- > Dependencies are not bundled with the generated artifact they are used only for compilation
- When you create a WAR/EAR file
	- > You can configure POM so that dependencies are bundled with the generated artifact
	- > You can also configure to exclude certain dependencies using "provided" scope - a dependency is needed for compilation but should be not be bundled

# **Lab:**

#### **Exercise 3: Add Log4J Dependency 5072\_tools\_maven.zip**

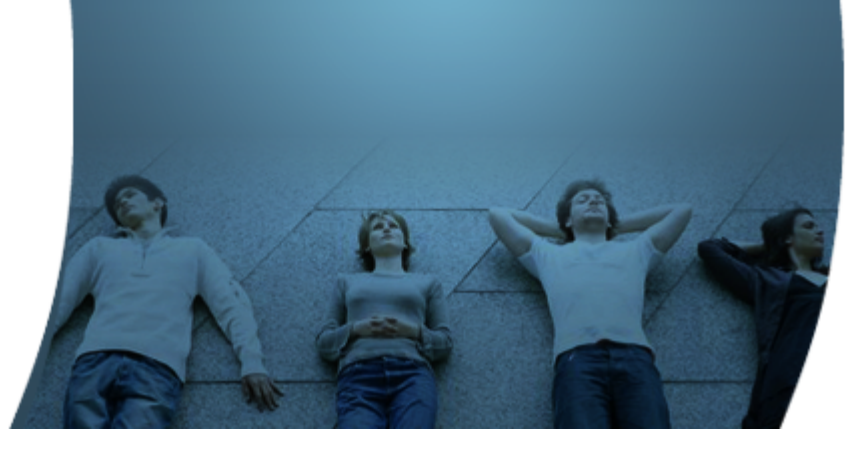

#### **Maven Support in IDE's**

,,,,,,,,,,,,,,,,,,,,,,,,,,,,,

,,,,,,,,,,,,,,,,,,,,,,,,,,,,,

,,,,,,,,,,,,,,,,,,,,,,,,,,,

,,,,,,,,,,,,,,,,,,,,,,,,,

100000000000000000000000

#### **Maven Support**

- Each IDE uses its own proprietary project metadata
	- > Results in IDE lock-in
- Maven standardized project metadata
	- > Developer can use whatever IDE of his/her choice on any Maven projects
- All major IDE's (Eclipse, NetBeans, Intellij IDEA, etc) support Maven
	- > Create a Maven project, Import a Maven project
	- > Extras: form-based POM editor
- Tight integration with other IDE build tools
	- > Version management
	- > Task management

# **Lab:**

#### **Exercise 5: Import a Maven Project into Eclipse 5072\_tools\_maven.zip**

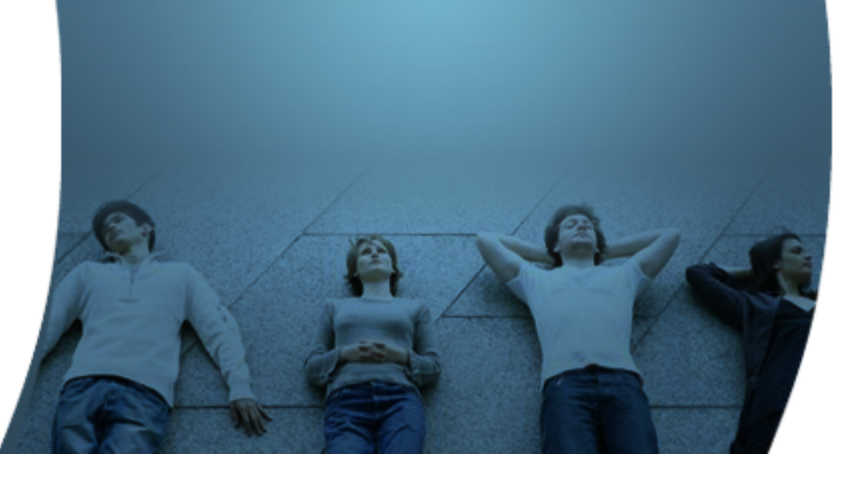

#### **Maven Web Project Structure**

100000000000000

,,,,,,,,,,,,,,,,,,

#### **Maven Web Project Structure**

- /src/main/java source files for the dynamic content of the application
- /src/test/java source files for unit tests
- /src/main/webapp files for creating a valid web application, e.g. "web.xml", view pages, etc
- /target compiled and packaged deliverable
- pom.xml

# **Lab:**

#### **Exercise 7: Create a simple Maven Web Project using Eclipse 5072\_tools\_maven.zip**

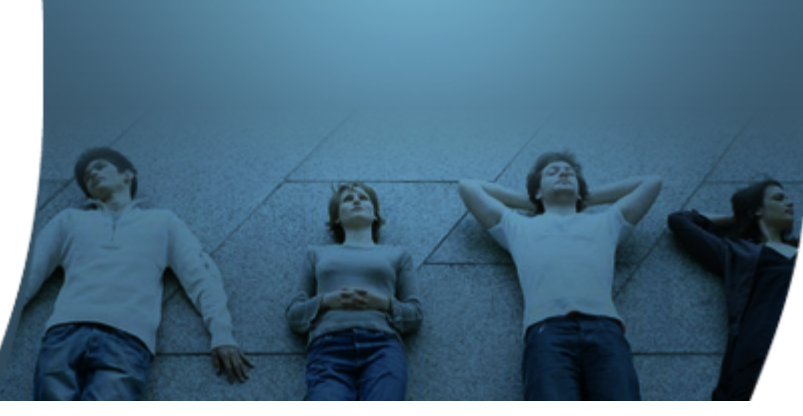

#### **Comparison to Ant**

,,,,,,,,,,,,,,,,,,,,,,

,,,,,,,,,,,,,,,,,,,,,,,,,

#### **Example: Ant**

```
<project name="my-project" default="dist" basedir=".">
     <description>
         simple example build file
     </description>
   <!-- set global properties for this build -->
   <property name="src" location="src/main/java"/>
   <property name="build" location="target/classes"/>
   <property name="dist" location="target"/>
   <target name="init">
    \langle!-- Create the time stamp -->
    <tstamp/ <!-- Create the build directory structure used by compile -->
     <mkdir dir="${build}"/>
  \langletarget>
   <target name="compile" depends="init"
        description="compile the source " > <!-- Compile the java code from ${src} into ${build} -->
     <javac srcdir="${src}" destdir="${build}"/>
  \langletarget>
   <target name="dist" depends="compile"
         description="generate the distribution" >
     <!-- Create the distribution directory -->
     <mkdir dir="${dist}/lib"/>
     <!-- Put everything in ${build} into the MyProject-${DSTAMP}.jar file -->
    \gamma / \gamma jarfile="\frac{1}{2}(dist}/lib/MyProject-\frac{1}{2}(DSTAMP}.jar" basedir="\frac{1}{2}[build}"/>
  \langle/target>
   <target name="clean"
         description="clean up" >
     <!-- Delete the ${build} and ${dist} directory trees -->
     <delete dir="${build}"/>
          <delete dir="${dist}"/>
   </target>
</project>
```
#### **Ant vs. Maven**

- Ant
	- > It doesn't have formal conventions like a common project directory structure or default behavior. You have to tell Ant exactly where to find the source and where to put the output.
	- > It is procedural. You have to tell Ant exactly what to do and when to do it. You have to tell it to compile, then copy, then compress.
	- > It doesn't have a lifecycle. You have to define goals and goal dependencies. You have to attach a sequence of tasks to each goal manually.

#### **Example: Maven**

<project>

- <modelVersion>4.0.0</modelVersion>
- <groupId>org.sonatype.mavenbook</groupId>
- <artifactId>my-project</artifactId>
- <version>1.0</version>

</project>

#### **Ant vs. Maven**

#### • Maven

- > It has conventions. It knows where your source code is because you followed the convention. Maven's Compiler plugin puts the bytecode in target/classes, and it produces a JAR file in target.
- > It is declarative. All you had to do is to create a pom.xml file and put your source in the default directory. Maven takes care of the rest.
- > It has a lifecycle which gets invoked when you executes mvn install. This command told Maven to execute a series of sequential lifecycle phases until it reaches the install lifecycle phase. As a side-effect of this journey through the lifecycle, Maven executes a number of default plugin goals which did things like compile and create a JAR.

#### **Learn with Passion! JPassion.com**

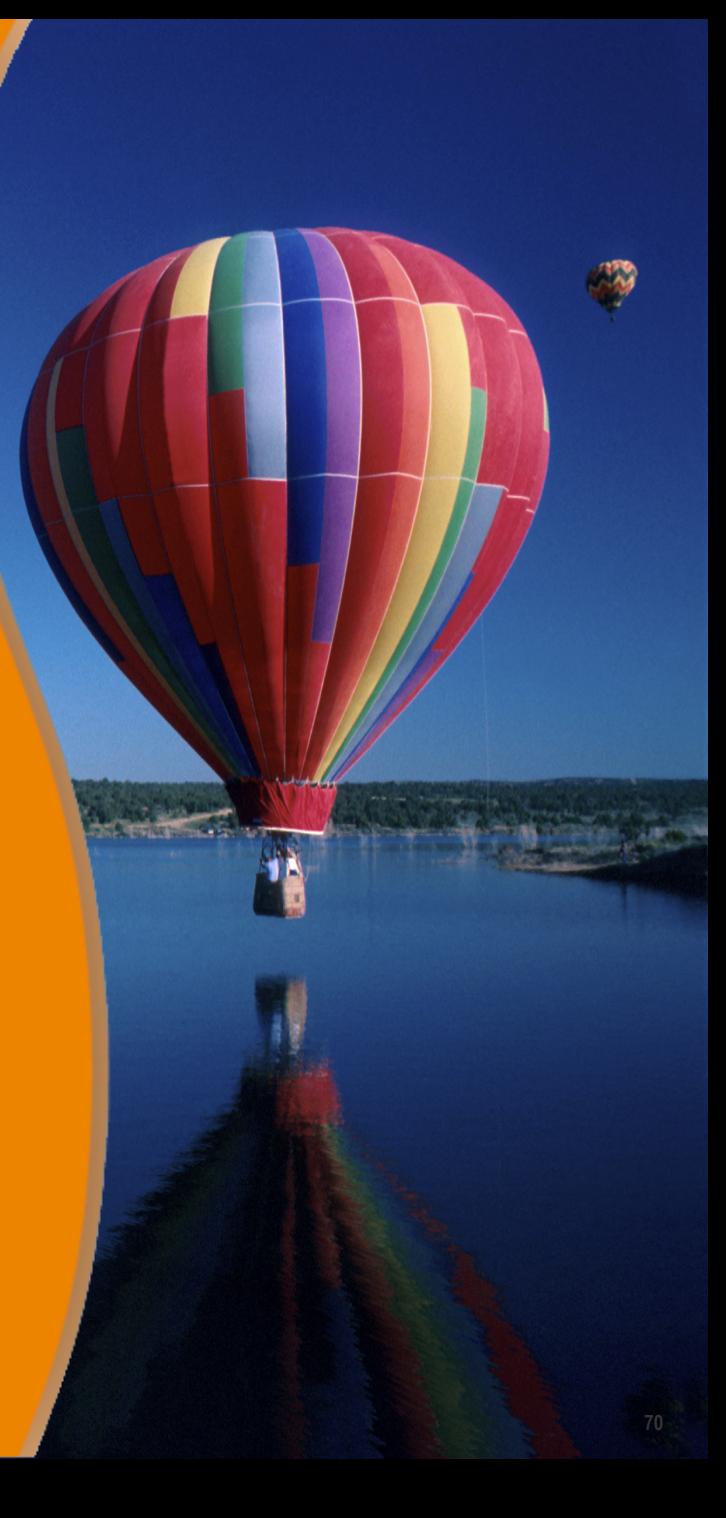